III Международный конкурс исследовательских работ школьников: Research start 2020/2021

Создание мобильного приложения для отработки навыков по теме «Метод координат на плоскости» Российская Федерация, город Чита

> Днепровский Елисей Вячеславович МБОУ СОШ № 25, 5 «Б» класс

Руководитель: Забелина Галина Валерьевна, Учитель математики и информатики МБОУ СОШ №25

Создание мобильного приложения для отработки навыков по теме «Метод координат на плоскости»

# Днепровский Елисей Вячеславович Российская Федерация, Забайкальский край, город Чита, МБОУ СОШ № 25, 5 «Б» класс

#### Аннотация

Проект реализован в рамках нового приоритетного проекта «Цифровая школа», который направлена на модернизацию школы, организацию учебного процесса, автоматизацию работы учебных подразделений и открытие доступа к новым технологиям.

Целью данной работы является разработка мобильного приложения, призванного помочь учащимся 5-6 классов разобраться в теме «Метод координат».

В рамках работы получен ответ на вопрос, что такое мобильное приложение, изучены различные классификации мобильных приложений, рассмотрены общие понятия о методе координат на плоскости. Также в рамках работы был проведен анализ целевой аудитории проекта, что позволило определиться с базой для мобильного приложения – операционной системой Android.

Для достижения поставленной цели автором изучена среда визуального программирования MIT App Inventor.

При работе над проектом использованы следующие методы: теоретические (изучение и анализ научно-популярной литературы по выбранной теме, анализ и синтез полученной информации, классификация), эмпирические (тестирование программы), метод творческой деятельности.

Результатом проведенной работы является разработка мобильного приложения на базе операционной системы Android для отработки навыков по теме «Метод координат».

Ключевые слова: мобильное приложение, Android, MIT App Inventor, метод координат

#### Annotation

The project was implemented as part of a new priority project, "Digital School," aimed at modernizing the school, organizing the educational process, automating the work of educational units and opening up access to new technologies.

The aim of this work is to develop a mobile application designed to help pupils in 5th-6th grades understand the topic "Coordinate Method".

As part of the work, an answer was received to the question of what a mobile application is, various classifications of mobile applications are studied, general concepts about the coordinate method on a plane are considered. Also, as part of the work, an analysis of the target audience of the project was carried out, which made it possible to determine the base for the mobile application - the Android operating system.

To achieve this goal, the author studied the visual programming environment MIT App Inventor.

When working on the project, the following methods were used: theoretical (study and analysis of popular science literature on a selected topic, analysis and synthesis of the information received, classification), empirical (testing the program), and the method of creative activity.

The result of this work is the development of a mobile application based on the Android operating system for practicing skills on the topic "Coordinate Method".

Keywords: mobile application, Android, MIT App Inventor, the method of coordinates

Создание мобильного приложения для отработки навыков по теме «Метод координат на плоскости» Днепровский Елисей Вячеславович Российская Федерация, Забайкальский край, город Чита, МБОУ СОШ № 25, 5 «Б» класс

#### План исследований

В настоящее время невозможно представить себе, чтобы на мобильном устройстве не было приложений, хотя всего лишь полтора десятилетия назад владелец сотового телефона вряд ли бы смог ответить на вопрос о том, что такое мобильное приложение. Однако сейчас возможности телефона если и не безграничны, то достаточно широки и выходят далеко за рамки обычных звонков и SMS.

Согласно прогнозу 2016 года, к концу 2019 года число пользователей смартфонов достигает 2,5 млрд [1]. Все это определяет рост популярности приложений для мобильных устройств, который ежемесячно составляет 15%. Именно поэтому направление разработки приложений для смартфонов и планшетов стало стремительно развиваться. Все больше людей в самых различных сферах деятельности, не только в бизнесе, понимают, что мобильное пространство нельзя игнорировать, с ним необходимо считаться. В нем можно и нужно работать.

Возраст пользователей мобильных устройств, а, значит, и мобильных приложений постоянно снижается. Большой процент среди этих пользователей составляют школьники, которые, зачастую, даже более «продвинуты» в использовании гаджетов, нежели люди старшего поколения. Кроме того, важно подчеркнуть, что дети проводят значительную часть времени в виртуальной среде, не только развлекаясь, но и занимаясь поиском нужной в учебе информации, поскольку считают это более удобным и быстрым способом подготовки к урокам. Поэтому, учитывая вышеизложенное, разработка мобильного приложения, отвечающего образовательным целям, является актуальной.

Целью данной работы является разработка мобильного приложения, призванного помочь учащимся 5-6 классов разобраться в теме «Метод координат», на которую в школьном курсе информатики отводится малое количество учебных часов, в связи с чем тема может усваиваться учениками ненадлежащим образом.

Для достижения поставленной цели нужно решить ряд задач, своеобразных шагов, которые позволят ее достичь:

- 1. Изучить общую информацию о мобильных приложениях.
- 2. Выбрать среду для разработки приложения и изучить ее.
- 3. Обобщить информацию, изученную в школе о методе координат.

 $\overline{4}$ . Создать мобильное приложение для операционной системы Android.

5. Продемонстрировать работу приложения целевой аудитории - ученикам среднего звена нашей школы и сделать выводы об эффективности использования приложения при изучении темы «Метод координат».

Объект изучения - мобильные приложения в целом.

Предмет проекта – мобильное приложение для изучения темы «Метод координат».

Рабочая гипотеза: даже пятиклассник может создать мобильное приложение, которое может быть полезным его товарищам при изучении сложных тем.

При работе над проектом использованы следующие методы: теоретические (изучение и анализ научно-популярной литературы по выбранной теме, анализ и синтез полученной информации, классификация), эмпирические (тестирование программы), метод творческой деятельности.

Поскольку мобильные приложения прочно вошли в нашу жизнь, то не составляет труда найти информацию о них. Как правило, основная информация в Интернете о мобильных приложениях ограничивается их применением для развития бизнеса, советами по разработке именно бизнес-приложений. Однако многие авторы статей отмечают, что в основе написания их материалов лежит книга Лайв Тайпинг книга «Что вам нужно знать о разработке мобильных приложений для бизнеса» [2]. Также в работе использовались руководства по созданию приложений в среде MIT App Inventor 2. Для изучения метода координат использовался учебник по информатике для 5 класса [3].

Несмотря на большое число имеющихся на рынке мобильных приложений, в том числе и образовательной направленности, данная разработка является авторской, где реализовывалось субъективное видение презентации материала по теме «Метод координат», что позволяет говорить о достаточной степени новизны результата проведенной работы.

Чтобы понять, как создавать мобильное приложение, необходимо, в первую очередь, разобраться, что же это такое. В различных источниках даются разные определения, которые все же имеют некоторые общие черты. Компилируя множество определений воедино, можно сказать, что мобильное приложение - это специальная программа для мобильных устройств, разработанная под различные платформы и имеющая определенные функциональные возможности.

Из определения можно понять, что мобильное приложение - это определенный вид программного обеспечения, следовательно, оно создается при помощи определенных инструментов.

Кроме того, в определении речь идет о различных платформах - операционных системах для мобильных устройств. В настоящее время самыми популярными являются операционные системы iOS и Android.

Также из определения ясно, что мобильные приложения создаются с разным функционалом, который отвечает различным целям как пользователя, так и создателя. В Интернете имеются несколько классификаций мобильных приложений.

Приведем несколько из них.

 $1$ По бизнес-направленности мобильные приложения делятся на[4]:

 $1.1.$ оптимизирующие внутренние процессы организации, компании, сервиса.

 $1.2<sub>1</sub>$ использующиеся для коммуникаций с клиентами, продаж и продвижения бренда.

 $2<sup>1</sup>$ Также мобильные приложения можно разделить на три типа:

 $2.1.$ Мобильные веб-приложения.  $\mathbf{K}$ плюсам которых **ОТНОСЯТСЯ** кроссплатформенность, простота создания и обновления. Их недостаток - низкая функциональность.

 $2.2.$ Нативные приложения, которые дают максимальную функциональность и скорость взаимодействия.

 $2.3.$ Гибридные приложения, которые являются чем-то средним между первыми двумя, скачиваются из официальных магазинов, имеют ограниченный доступ к аппаратной части гаджетов. Можно настроить какие-то возможности, но контент остается кроссплатформенным и размещается на сервере.

 $\overline{3}$ . Виды мобильных приложений в зависимости от их направленности и выполняемых функций [5]:

Промо-приложения, которые являются очень необычной частью рекламной  $3.1.$ кампании различных брендов, имеют яркий интерфейс.

 $3.2.$ Приложения-события, которые создаются для трансляции тех или иных событий для слежения за ними онлайн.

 $\overline{4}$ Приложения-службы - аналоги сайтов, которые отражают деятельность какой-либо компании.

 $5<sup>1</sup>$ Приложения-игры.

6. Интернет-магазины.

Перед разработкой мобильного приложения важно решить, на какой платформе оно будет работать. Для этого необходимо ответить на вопросы о том, кто является нашей целевой аудиторией и какие она преимущественно использует телефоны - на базе iOS или Android.

Целевой аудиторией на начальном этапе мы определяем учеников 4-6 классов нашей школы, которые в большинстве своем используют смартфоны на базе ОС Android. Поэтому свое приложение мы спланировали создавать на базе этой системы. Наш выбор, в принципе, согласуется с аналитикой компаний-разработчиков мобильных приложений [6]. Продукт, рассчитанный на массового пользователя, менее платежеспособного, разрабатывается именно на базе данной платформы.

Теперь необходимо более подробно ответить на вопрос: «Почему мы решили разработать образовательный продукт?» Как мы полагаем, образование должно идти в ногу с современными технологиями, а мобильные технологии открывают перед участниками образовательного процесса ряд преимуществ. Например, рост интереса к изучаемой теме, предмету. Также можно отметить высокую лояльность клиентов программы. Ведь, несмотря на то, что в некоторых школах запрещают использование гаджетов во время учебного процесса, тем не менее, реальность сегодняшнего дня такова, что смартфон гораздо чаще находится в зоне контакта с учеником, нежели учебник. Автоматизация процесса отработки каких-либо учебных навыков тоже может идти успешнее с помощью мобильных приложений. Мобильные приложения позволяют расширять возможности учителя по доведению информации до учеников.

В бизнесе говорят, что целей для разработки приложения всего две: польза и доход. Однако мы полагаем, что это верно и для образовательного приложения. Ученики хотят получить от него пользу и удобство в освоении материала. Учитель же хочет получить своеобразный «доход», который выразится в более прочных знаниях и отработанных навыках.

Мобильное приложение только тогда принесет пользу, когда будет решать конкретную проблему своей целевой аудитории. Со своим учителем информатики мы выяснили, что ребята не очень хорошо поняли тему «Метод координат», которую мы изучали всего 2 урока в 5 классе. А эта тема очень важная, потому что она встречается в математике на протяжении всех лет обучения в школе. И если плохо усвоить эту тему сейчас, то потом могут быть проблемы достаточно долго. Поэтому мы решили создать такое приложение, которое поможет разобраться в методе координат, чтобы в дальнейшем на уроках математики упростить понимание данной темы.

Одной из простейших программ для создания мобильных приложений, позволяющих достаточно быстро разработать свое собственное приложение является MIT App Inventor, который представляет собой среду визуальной разработки Androidприложений, требующую от пользователя минимальных знаний программирования.

Первоначально она была разработана в Google Labs, после закрытия которой права на нее перешли к Массачусетскому технологическому институту [7].

Для программирования в МІТ App Inventor используется визуальный язык программирования, то есть такой язык при котором программы для ЭВМ пишутся не при помощи текста, а путем манипуляций графическими объектами. Визуальный блочный язык МІТ App Inventor компилятор переводит в байт-код Android.

Первая версия МІТ App Inventor была англоязычной, вторая версия с 2015 года поддерживает русский язык. Среда создания приложений работает непосредственно из браузера, что означает отсутствие необходимости что-то скачивать и устанавливать. Более того, приложения могут создаваться непосредственно на мобильном устройстве. Однако здесь существует одно требование к аппаратному средству: хорошее разрешение экрана.

Готовые приложения можно размещать в Play Market [8].

Теперь, когда мы знаем, что такое мобильное приложение, для кого оно будет предназначено, для какой системы оно будет создаваться и при помощи какого приложения, можно ввести общую информацию о методе координат.

В начальной школе мы изучали числовую прямую – прямую с выбранными на ней точкой отсчета, единичным отрезком и заданным положительным направлением. Начальную точку (точку отсчета) мы обозначали  $O$ , направление – стрелкой.

На плоскости существует прямоугольная система координат. В школьном курсе математики ее начинают изучать в 6 классе, но общее понятие о ней мы уже получили на уроках информатики. Прямоугольная система координат - это прямолинейная система координат с взаимно перпендикулярными осями на плоскости. Горизонтальную ось обозначают и называют осью *х*, вертикальную – осью *у*. Начало отсчета – это точка  $O$  – точка пересечения осей. Тут, также как и на числовой прямой задается единичный отрезок.

Прямоугольная система координат - самая простая, и поэтому она широко используется. Например, мы знаем, что любая, даже графическая информация, может быть представлена при помощи чисел. В прямоугольной системе координат каждая точка задается двумя числами, координатами, х и у, которые являются проекциями точки на плоскости на оси координат, а точнее, их числовыми значениями. То есть каждой точке соответствует своя пара чисел. Такие координаты точки называются декартовыми, а сама прямоугольная система – декартовой системой координат. Свое название она получила в честь французского математика и философа, жившего в XVII веке, Рене Декарта.

Координатные оси разбивают плоскость на 4 координатные четверти. Мы будем в своем приложении работать только в первой четверти, потому что в других четвертях точки задаются с одной или обеими отрицательными координатами. Если же мы полагаем, что наша целевая аудитория и учащиеся 5 классов, то для них построение точек в любых координатных четвертях кроме первой не подходит, поскольку они не изучали еще отрицательные числа. Мы позиционируем наше приложение как продукт для помощи в обучении, а не для создания дополнительных проблем в связи с использованием неизученного пока материала.

Суть приложения состоит в следующем: ученик должен правильно расставить точки в первой координатной четверти, сообразно данным ему координатам. Если все сделано верно, то приложение начертит по координатам какой-то рисунок. То есть приложение декодирует графическое изображение, состоящее из нескольких соединенных отрезками точек, заданных декартовыми прямоугольными координатами. Другими словами, в приложении изменяется форма представления информации с числовой на графическую [3].

Для работы с средой MIT App Invertor открываем браузер и переходим по ссылке [https://appinventor.mit.edu/.](https://appinventor.mit.edu/) При переходе по ссылке система предложит нам авторизироваться с помощью аккаунта Google или Google Apps.  $L_{MIT}$ About Educators Resources Donate .

Интерфейс языка программирования MIT App Invertor состоит из двух основных частей дизайнера и редактора блоков. В дизайнере мы конструируем наше приложение из

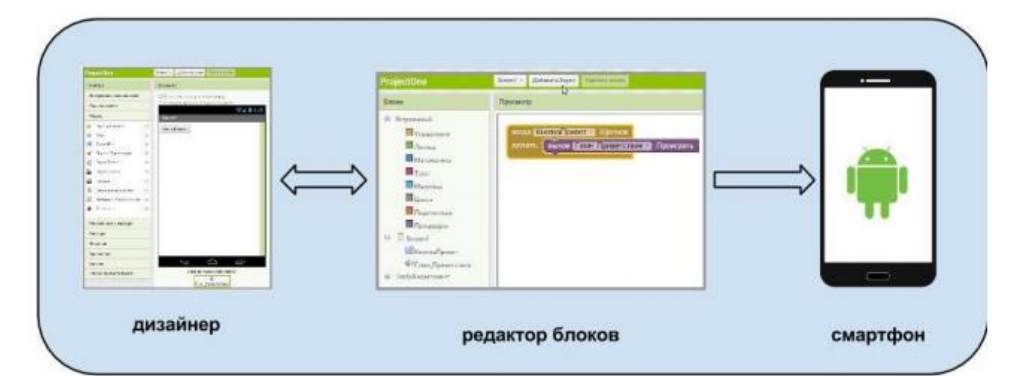

элементов – экранов, кнопок, ячеек, изображений, звуков. В редакторе блоков мы программируем поведение этих элементов. [9]

**Описание приложения.** Приложение состоит из семи экранов, первый экран – приветствие, седьмой экран - экран вывода. Пять экранов осуществляют саму программу, в которой на экран выводится задание: *расставить точки в заданной системе координат*. Точки задаются случайным образом. На первом экране необходимо расставить 4 точки, на следующем 5 и т. д. На первых двух экранах точки задаются только положительными координатами, на последующих любыми. При щелчке на кнопках вверх, вниз, влево, вправо осуществляется движение точки по системе координат. При щелчке на кнопке След. точка осуществляется переход к следующей точке, при щелчке на кнопке Пред. точка возврат к точке, если она поставлена неверно. Первоначально все точки находятся в начале системы координат. Реализована проверка правильности выполнения заданий и подсчета количества верных ответов на последнем экране.

## **Компоненты приложения:**

- Экраны Screen1, Screen2, Screen3, Screen4, Screen5, Screen6, Screen7
- Холст
- Надписи
- Шарик
- Кнопки

Медиакомпоненты:

Выборщик изображений

- файл setka.png (изображение системы координат, созданное в программе Adobe Photoshop для экранов Screen2- Screen6)
- файл titul.png (изображение, созданное в программе Adobe Photoshop для экрана

Screen1 и Screen7)

В приложении использованы встроенные блоки управление, логика, математика,

текст, массивы, переменные.

Интерфейс Screen1: Интерфейс Screen7:

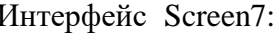

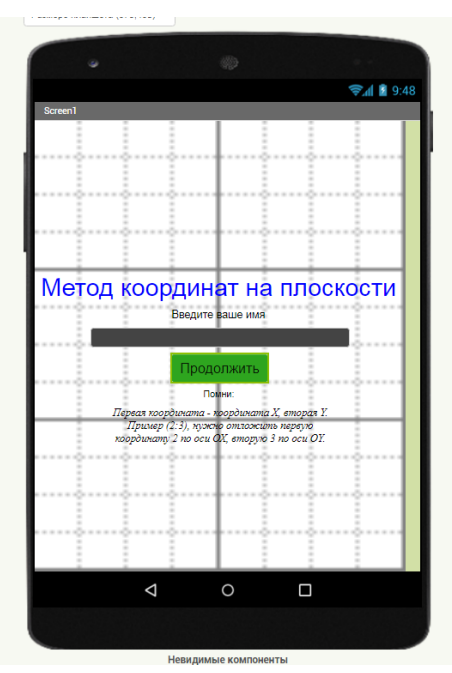

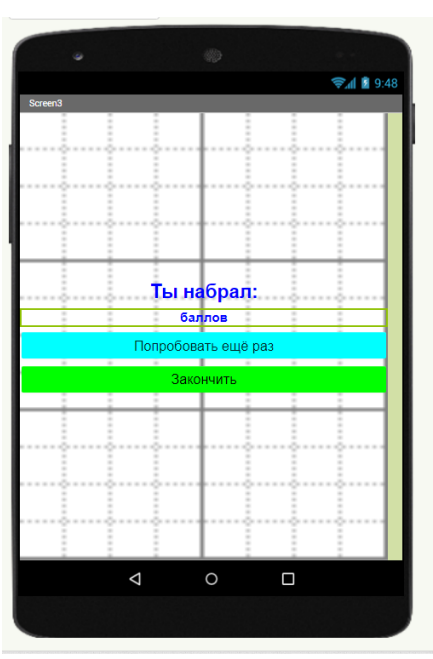

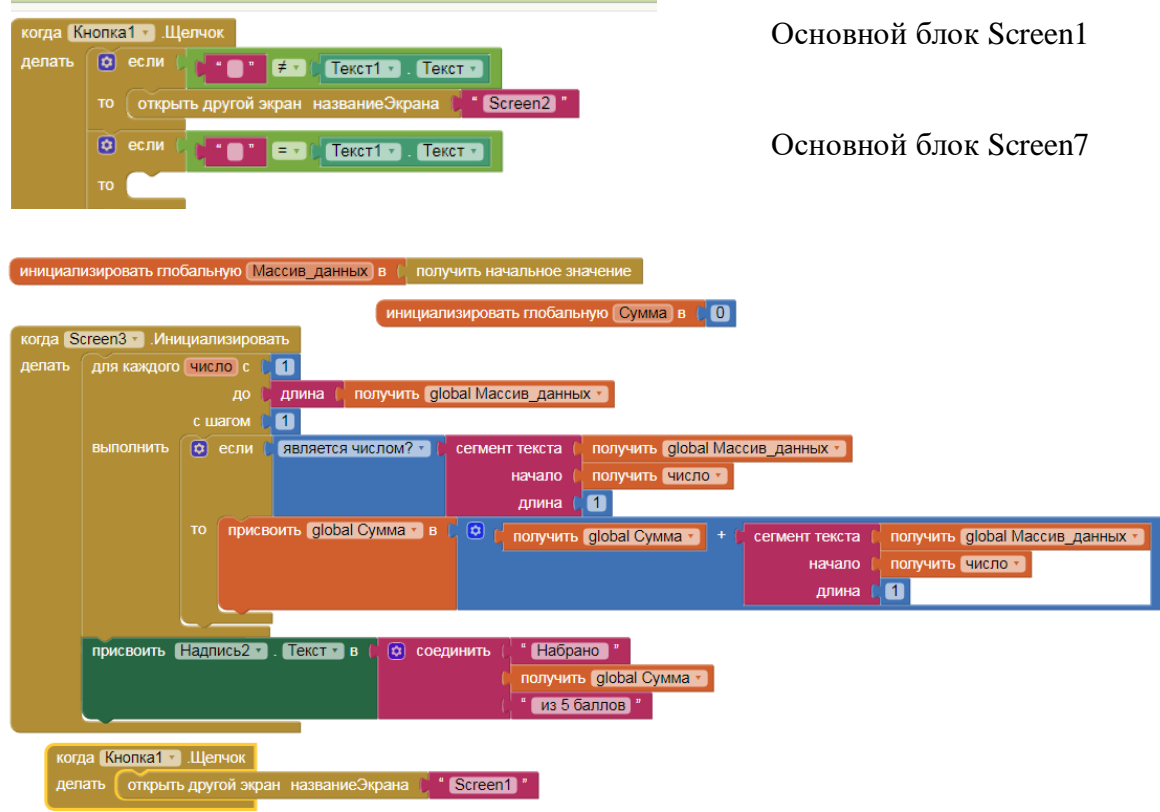

**Интерфейс Screen 2** до выполнения задания. Интерфейсы Screen3, Screen4, Screen5, Screen6 выполнены аналогично, с изменением фонового цвета и количества точек.

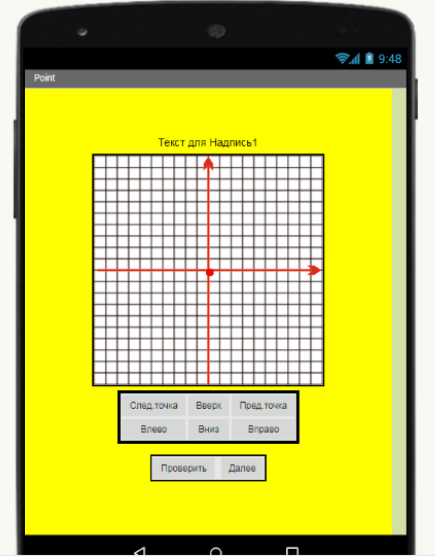

### Основные блоки:

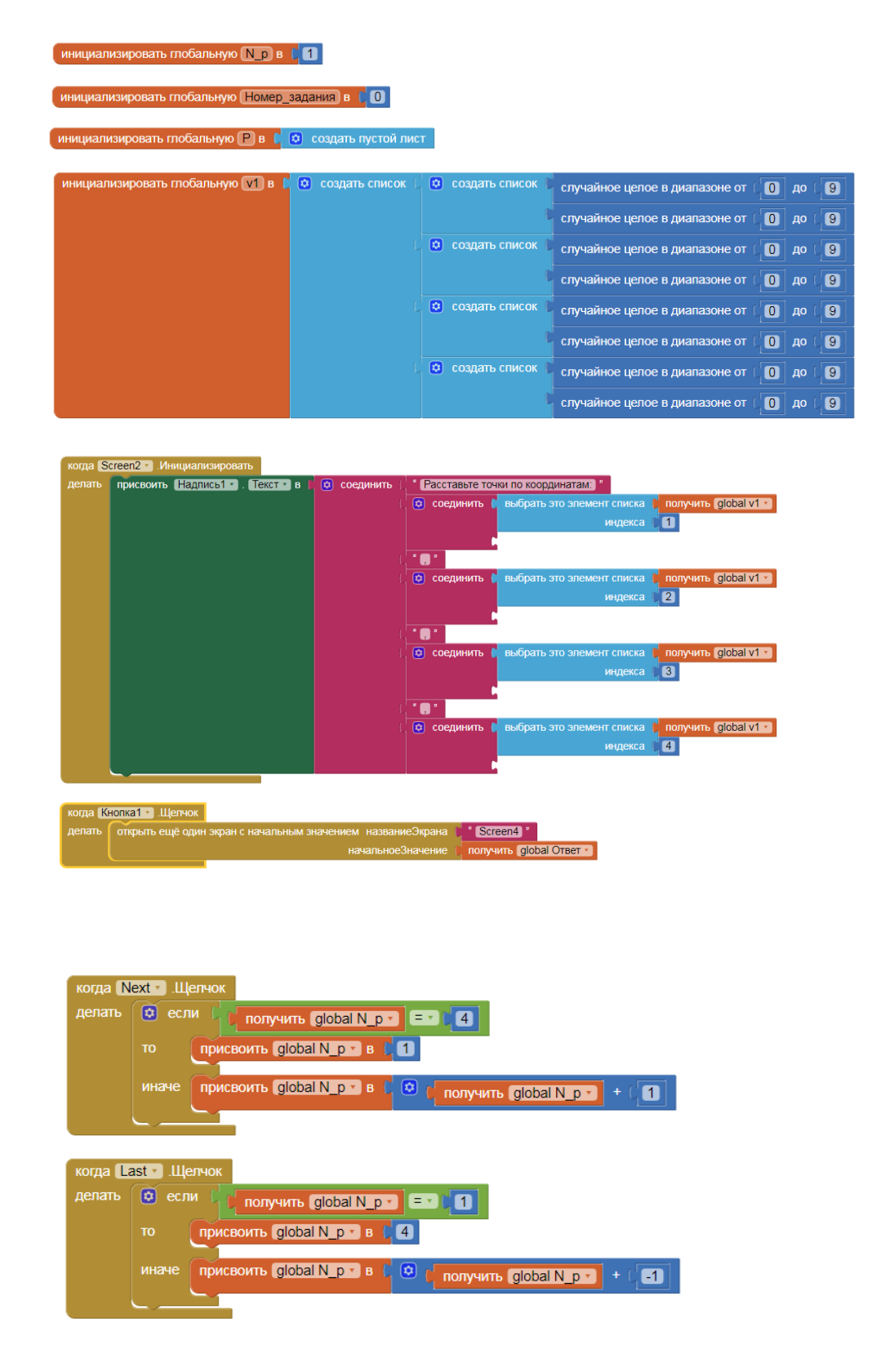

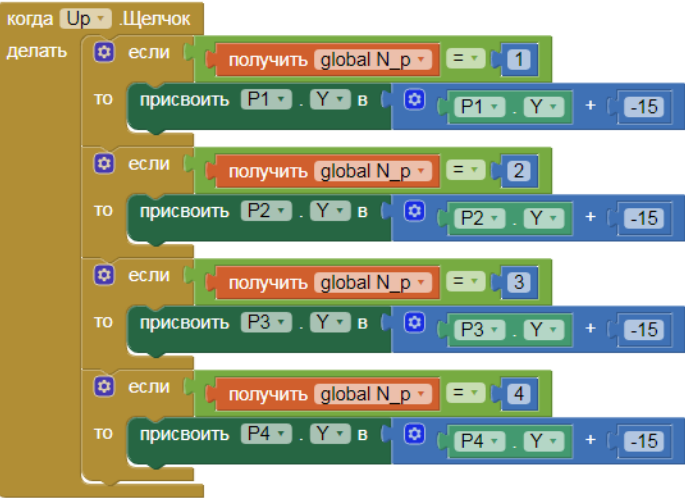

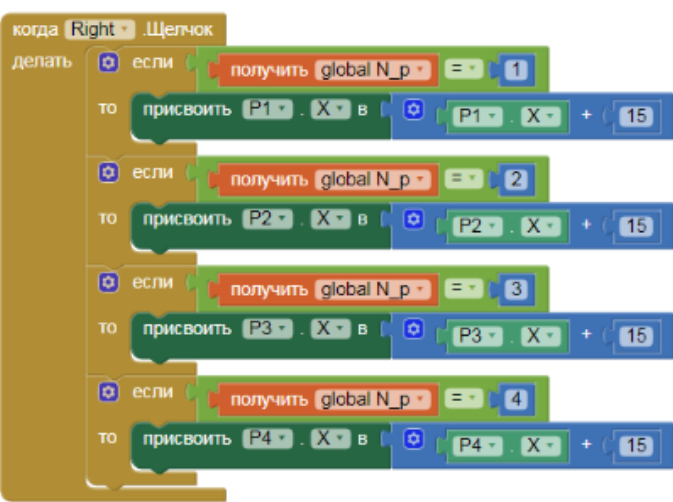

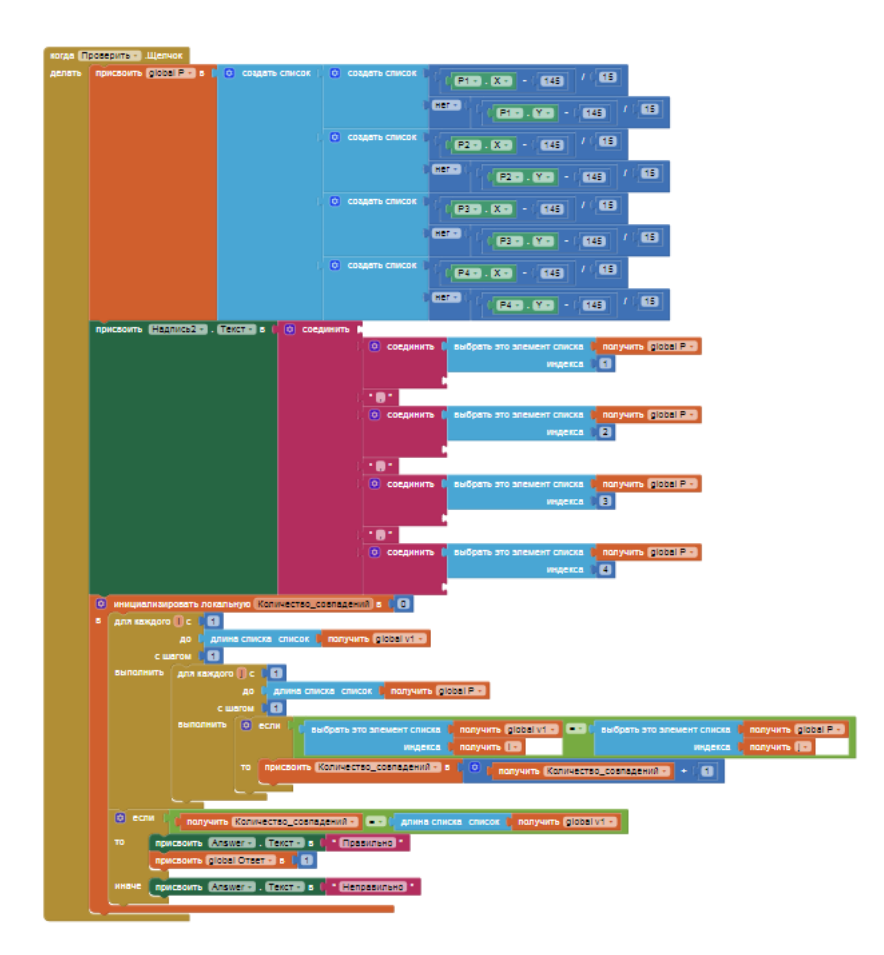

Для установки данного приложения необходимо скачать .apk файл на телефон и установить его, либо сформировать QR код для скачивания apk, который доступен в течении 2 часов. Для работы с QR кодом на мобильном устройстве (смартфоне или планшете) запустите Google Play Market и с помощью поиска найдите в нем приложение MIT AI2 Companion.

Скачать приложение можно по ссылке <https://yadi.sk/d/4ECbNhESZ7hEaQ>.

В планах работа над улучшением интерфейса программы, помещение ее в магазин приложений, тестирование ее работы с привлечением большого числа учеников. В случае большого числа положительных отзывов, мы планируем рассмотреть вариант создания приложения для операционной системы iOS.

Таким образом, мы выяснили, что такое мобильное приложение, рассмотрели его типы, научились создавать приложения в среде MIT App Inventor. Чтобы приложение отвечало поставленной цели, им изучили, кто является нашей целевой аудиторией, что помогло определиться с платформой, для которой создавалось приложение. Цель, поставленная перед началом работы, достигнута, все требующиеся для ее достижения задачи, решены. Гипотеза доказана.

#### Список литературы:

1. Яндекс Дзен [Электронный ресурс] / Блог о мобильных приложениях. – Электрон.дан. – Режим доступа: https://yandex.ru/turbo?text=https%3A%2F%2Fwiserv.ru%2Fblog%2Fmobile-app%2Faboutmobile-applications, свободный. – Загл.с экрана.

2. Тайпинг Л. «Что вам нужно знать о разработке мобильных приложений для бизнеса» [Электронный ресурс] / Л.Тайпинг. – Электрон.дан. – Режим доступа: http://livetyping.com/ru/landing/book, свободный. – Загл.с экрана.

3. Босова Л. Информатика. 5 класс: учебникМиронова В. Л.Л. Бовова, А.Ю. Босова. – 6-е изд. –М.: БИНОМ. Лаборатория знаний, 2016. – 184 с. : ил.

4. Система сквозной аналитики, коллтрекинга и управления рекламой Calltouch [Электронный ресурс] / Мобильное приложение – Электрон.дан. – Режим доступа: [https://www.calltouch.ru/glossary/chto-takoe-mobilnoe-prilozhenie-i-zachem-ono-mozhet](https://www.calltouch.ru/glossary/chto-takoe-mobilnoe-prilozhenie-i-zachem-ono-mozhet-potrebovatsya/)[potrebovatsya/,](https://www.calltouch.ru/glossary/chto-takoe-mobilnoe-prilozhenie-i-zachem-ono-mozhet-potrebovatsya/) свободный.

5. Журнал «Как просто!» [Электронный ресурс] / Что такое мобильное приложение? – Электрон.дан. – Режим доступа: https://appcraft.pro/blog/mobilnoe\_prilozhenie\_ili\_mobilnaja\_versija\_sajta/, свободный. Загл.с экрана.

6. Яндекс Дзен [Электронный ресурс] / Как мобильное приложение помогает бизнесу. - Электрон.дан. – Режим доступа: https://yandex.ru/turbo?text=https%3A%2F%2Fwiserv.ru%2Fblog%2Fmobile-app%2Faboutmobile-applications, свободный. – Загл.с экрана.

7. Википедия – свободная энциклопедия [Электронный ресурс] / App Inventor. - Электрон.дан. – Режим доступа: https://ru.wikipedia.org/wiki/App Inventor, свободный. – Загл.с экрана.

8. Хабр [Электронный ресурс] / Среда разработки andriod приложений App Inventor 2 и ее применение в сообществе Arduino. - Электрон.дан. - Режим доступа: https://habr.com/ru/post/273269/, свободный. – Загл.с экрана.